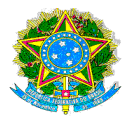

#### **TUTORIAL DE PESQUISA NO BOLETIM DE GESTÃO DE PESSOAS**

#### **A) Consulta às portarias diariamente:**

**1)** Acesse ao link: **https://boletim.sigepe.planejamento.gov.br/publicacao/pesquisa**

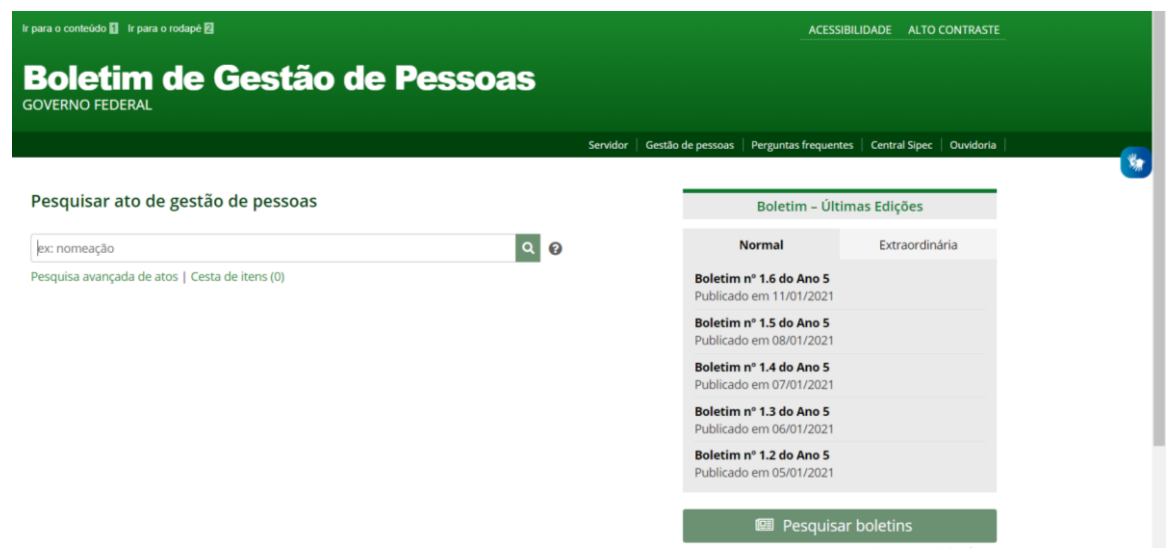

2) Para ter acesso ao Boletim do dia, você clica naquele publicado com a data do dia da pesquisa:

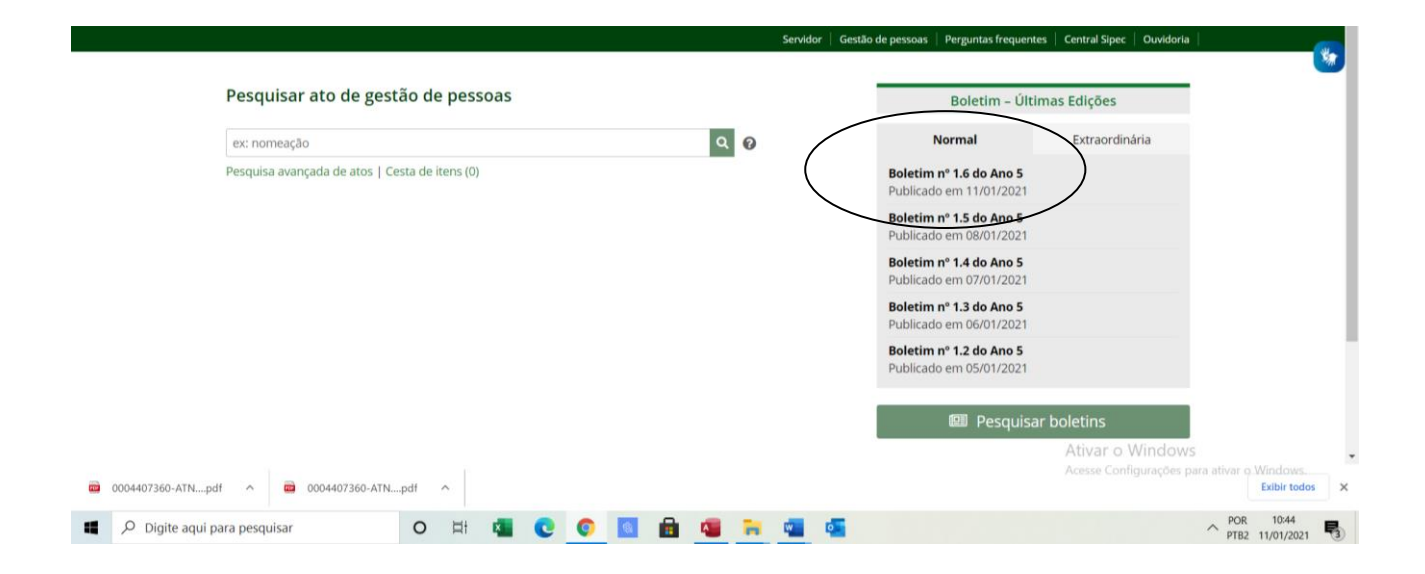

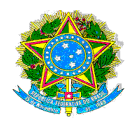

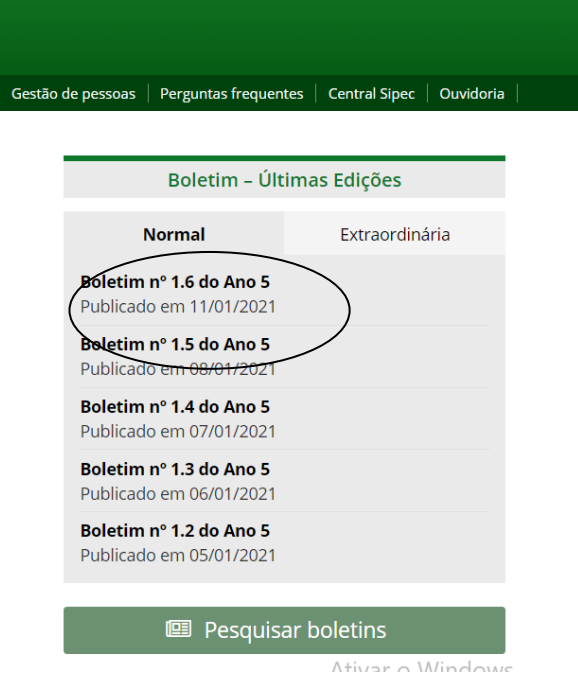

# 3) Seleciona como órgão elaborador IFPE e coloca em ordem decrescente:

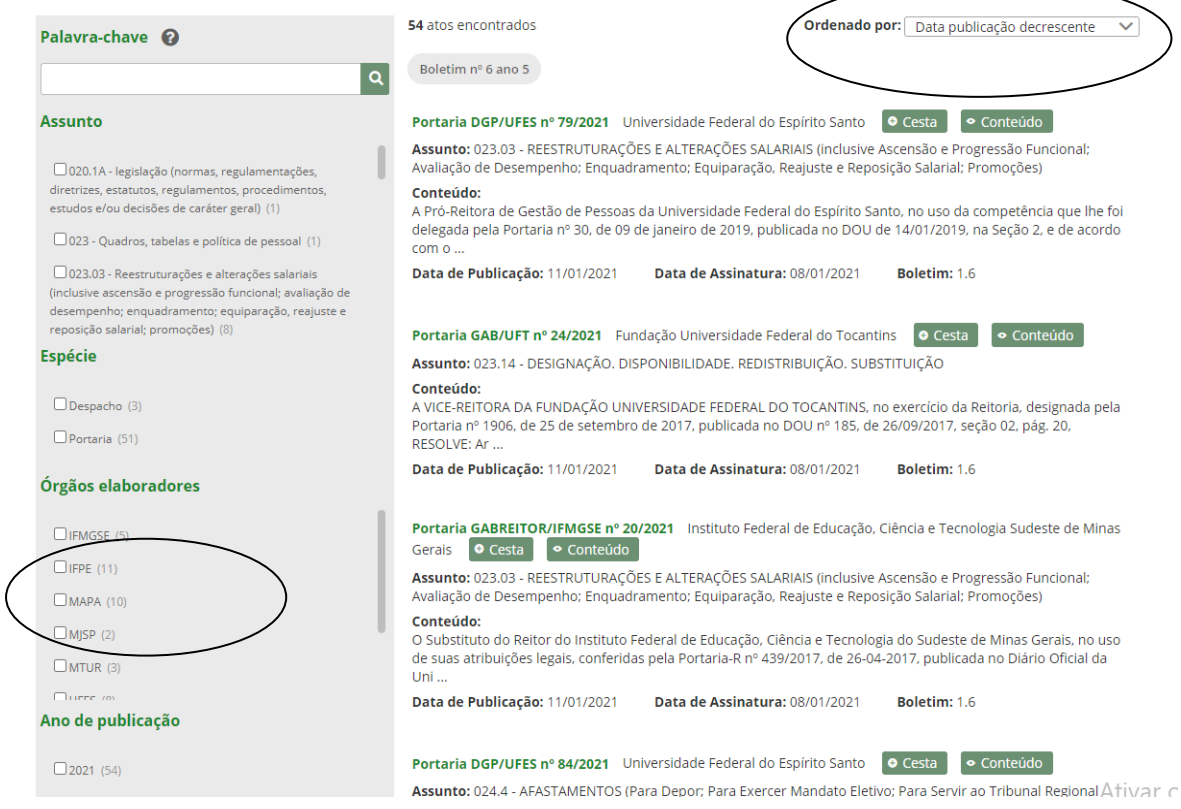

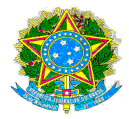

#### **B) Consulta avançada:**

**1) Acesse onde consta "Pesquisa avançada":**

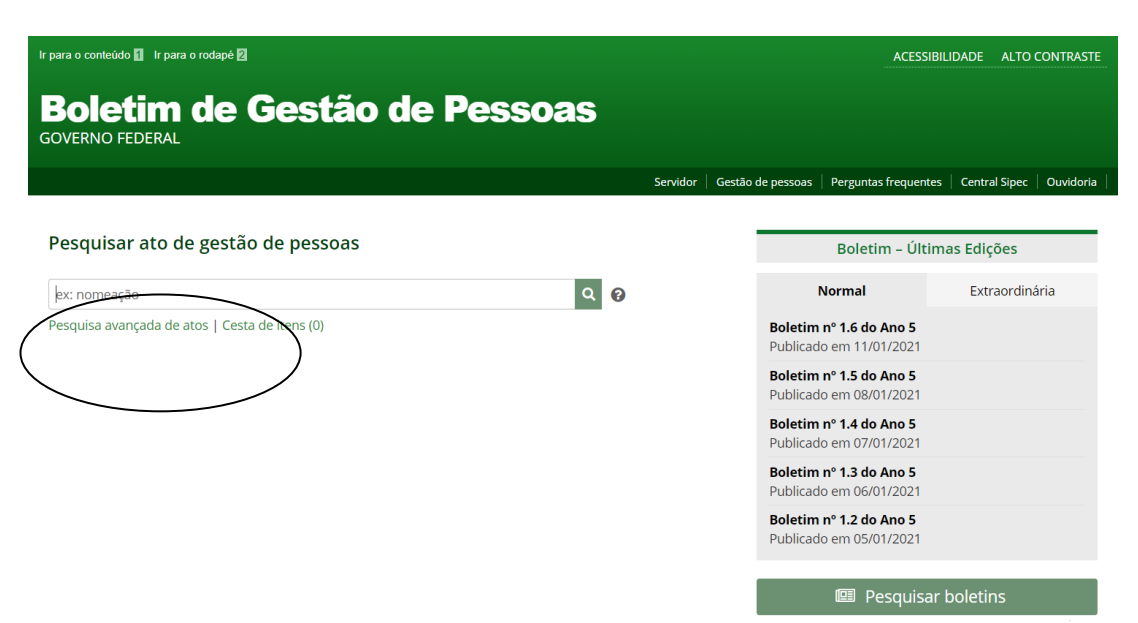

#### **2) Aparecerá a tela a seguir:**

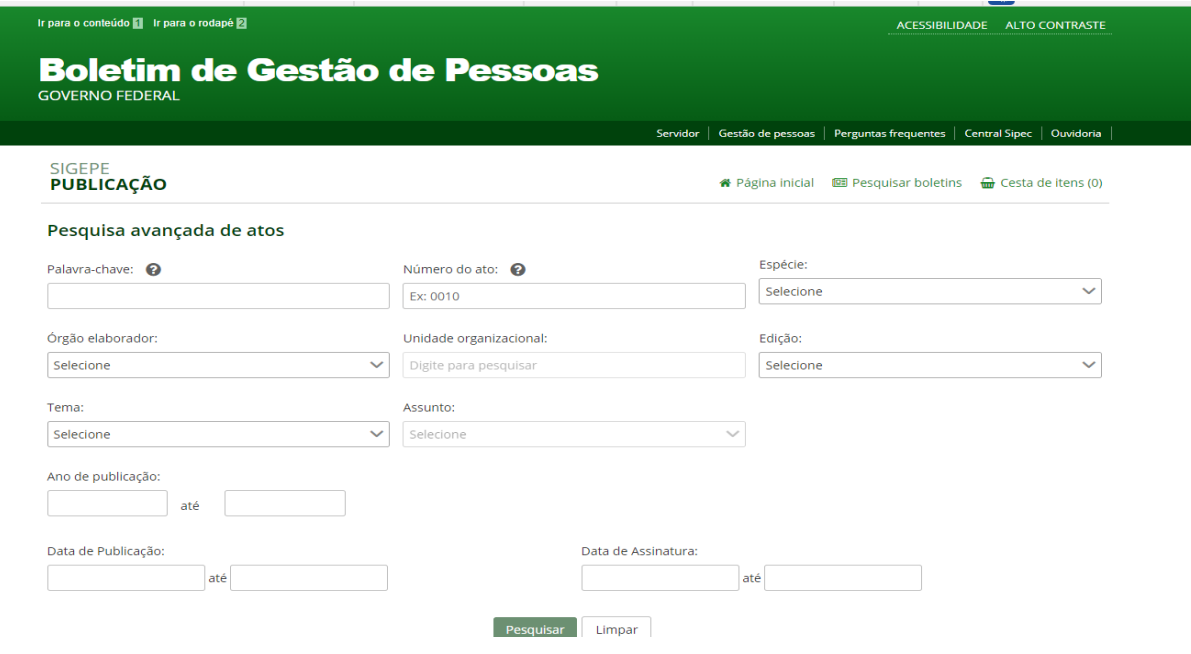

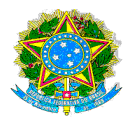

- **3) Caso você opte por pesquisar por nome:**
	- **a) Coloque o nome completo do servidor entre " ":**
	- **b) Escolha o elaborador IFPE:**
	- **c) Escolha a data da publicação:**

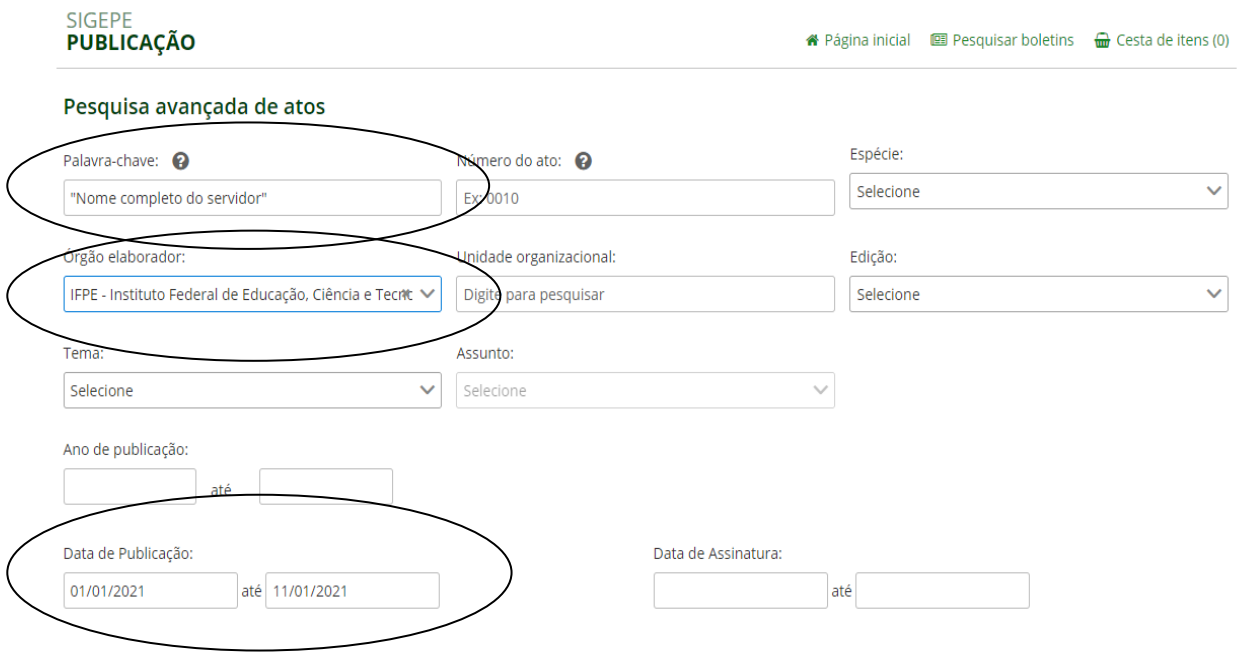

Obs: Essas são algumas sugestões para afunilar sua pesquisa, mas cada servidor(a) poderá escolher o tipo de seleção de pesquisa que melhor se identificar.